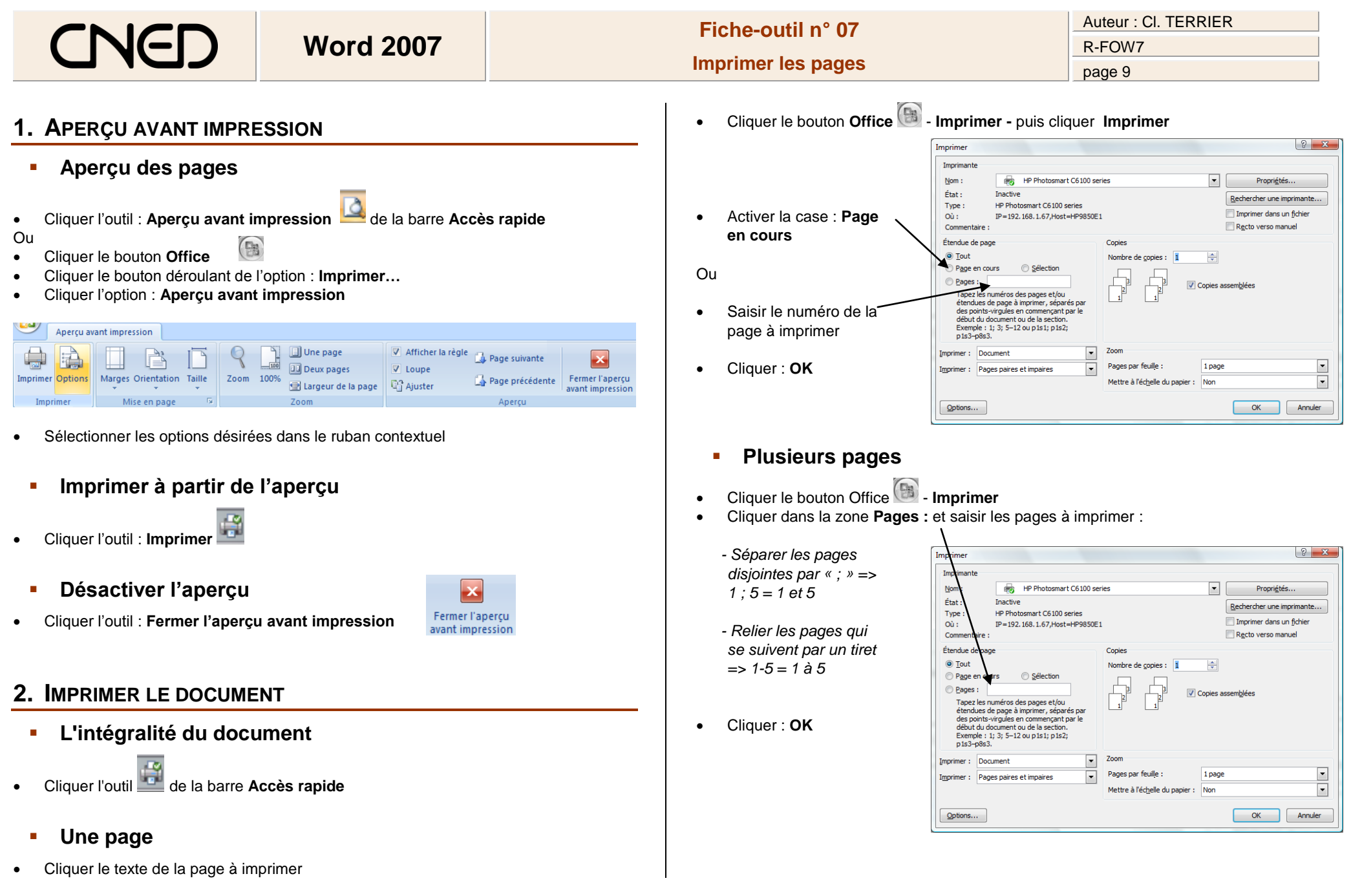

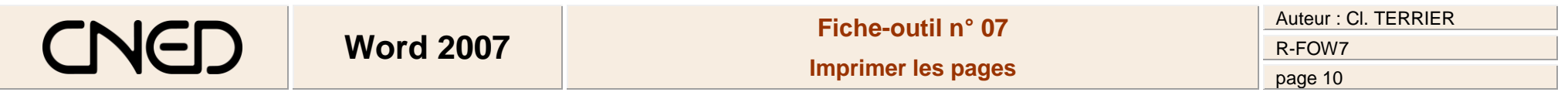

## **3. IMPRIMER UN CHEMIN DE FER**

*Cette fonction permet d'imprimer plusieurs pages par feuille afin de visualiser rapidement la mise en pages en réduisant les impressions.*

- Cliquer le bouton **Office Imprimer**
- Cliquer dans la zone : **Zoom** et saisir le nombre de pages à imprimer par feuille

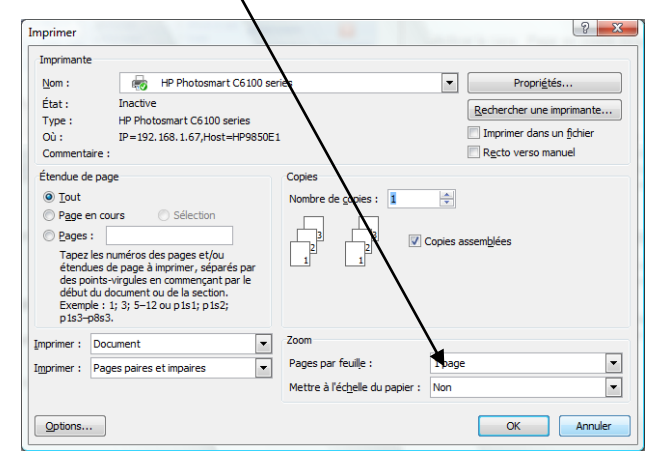

Cliquer : **OK**